El objetivo es primero familiarizarse con el dispositivo, probarlo y direccionarlo **en el banco de trabajo**, dado que usualmente los domos se instalan en lugares poco accesibles, lo ideal es estar 100% seguros de su funcionamiento antes de colocarlo en el lugar definitivo.

Para esta prueba necesita: el cuerpo principal del **CleverDome** con la cámara incluida, la fuente de alimentación, el cable de conexión, un dado de conexión, un destornillador pequeño, y un monitor de video

**Retire el protector del lente** de la cámara, luego conecte el dispositivo, de acuerdo a lo indicado en la Fig. 1, sin aplicar tensión de 110/220Vac a la fuente de alimentación en primera instancia.

Este dispositivo y sus accesorios cumplen con el Articulo 15 de las Reglas de la FCC. El funcionamiento esta sujeto a las dos siguientes condiciones: 1)Este dispositivo y sus accesorios no pueden causar interferencia dañina 2)Este dispositivo y sus accesorios deben aceptar cualquier interferencia que reciban, incluida AVISO ainterferencia que cause un funcionamiento no deseado

> Ponga el dispositivo con la cámara hacia arriba, verifique que nada obstruye el probable movimiento de la misma, ver Fig 2, entonces aplique los 110/220 Vac.

> En este momento el **CleverDome** comienza el autotest, y aparece señal de video, la cámara se mueve en forma vertical unos 5 segundos, en la función Tilt, el sonido escuchado aquí es normal, luego rota horizontalmente, en la función Pan, por dos ciclos, por último la lente realiza el auto-enfoque y termina el autotest.

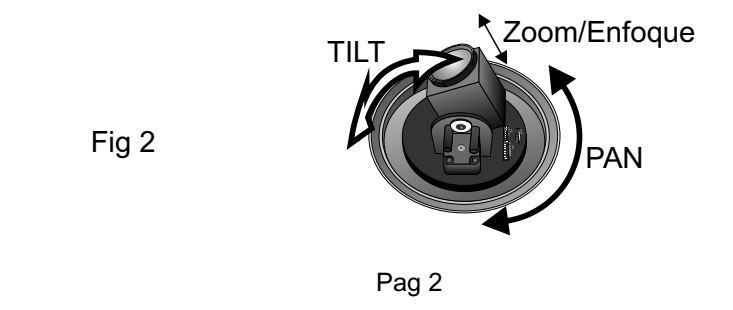

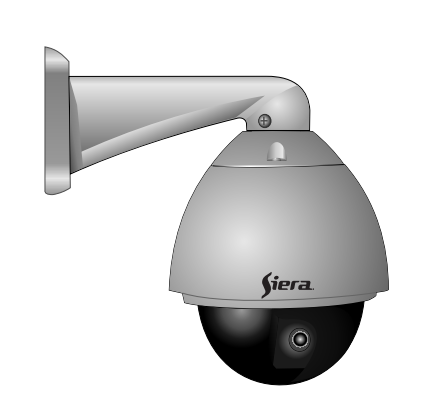

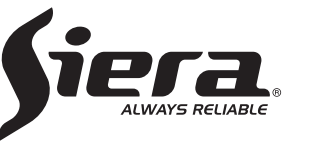

 **VSP 6700 PTZ CleverDome**

# **MANUAL DE INSTALACIÓN**

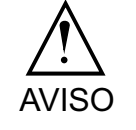

### **PASO 1 VERIFICACIONES PRELIMINARES:**

Desarme la caja y verifique que en la primera capa del embalaje encuentre la burbuja o domo de acrílico exterior y este manual .

Luego, en la segunda capa del embalaje debe encontrar: la fuente de alimentación de 24Vac, el blindaje esférico negro, el cable de conexión, el soporte para montaje, el cuerpo principal del **CleverDome** con la cámara incluida, dados de conexión y los tornillos de montaje necesarios.

### **PASO 2 PRUEBA INICIAL**

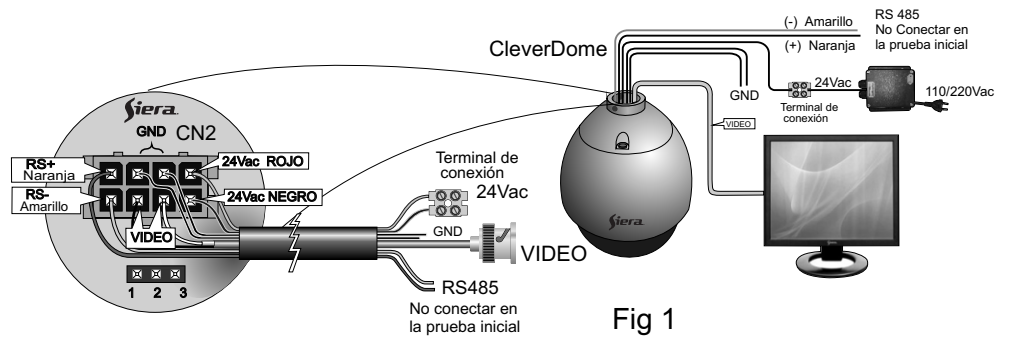

**PASO 3 DIRECCIONAMIENTO** 

Después de la prueba inicial, corresponde ahora direccionar el **CleverDome**. Este ajuste se realiza mediante los dip-switches, que se encuentran en la placa de impreso junto a la cámara, ver Fig.3.

La dirección de ajusta con los switches marcados K1 y de acuerdo con el Cuadro 1

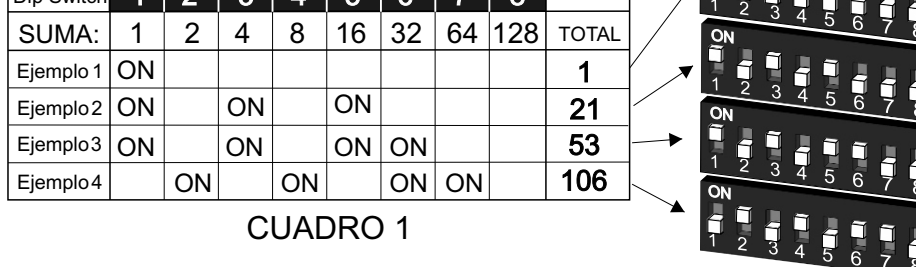

Dip Switch  $1$   $2$   $3$   $4$   $5$   $6$   $7$   $8$ NOTA: Solo se muestran los switches en ON

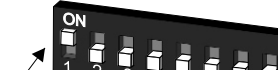

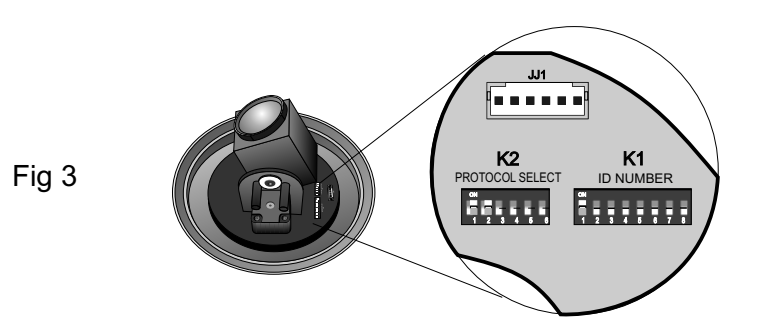

3) Ante cualquier eventual mal funcionamiento o desperfecto, no intente una reparación del **CleverDome** Ud. mismo, consulte siempre con el servicio técnico o el distribuidor **§i***er***a**. autorizado de su zona.

NOTA: todos los **CleverDome** viene prefijados de fábrica con la dirección 1, en aquellas instalaciones que ocupan solo un domo o dispositivo RS 485, no es necesario modificar este ajuste, pero en instalaciones con multi-dispositivos, debemos individualizar cada uno.

K1 tiene 8 dip-switches y con ellos se pueden obtener hasta 255 direcciones diferentes. En el cuadro 1 se muestra arriba, en fondo negro cada dip-switch, inmediatamente abajo, cuanto "suma" cada dip-switch, luego, más abajo cuatro ejemplos arbitrarios, en la columna de la derecha tenemos la suma total o dirección resultante, por último fuera del cuadro, sobre la derecha la representación fisica de las direcciones obtenidas.

## **PASO 4 CONFIGURACIÓN**

Para configurar el CleverDome ahora usamos los dip-switches de K2 mostrados en la Fig. 3. Aqui tenemos 6 dip-switches numerados del 1 al 6, los primeros 4 sirven para configurar el protocolo, y el 5 y 6 determinan la velocidad de conexión.

El Cuadro 2 muestra en la PARTE A las opciones de protocolos más usados y en la PARTE B las posibles velocidades de conexión. En este cuadro se muestra además una recomendación de distancia máxima con respecto a la velocidad elegida, estos datos son solo orientativos, y dependen del cable usado y de las características particulares de cada instalación, esto es válido para cualquier protocolo elegido.

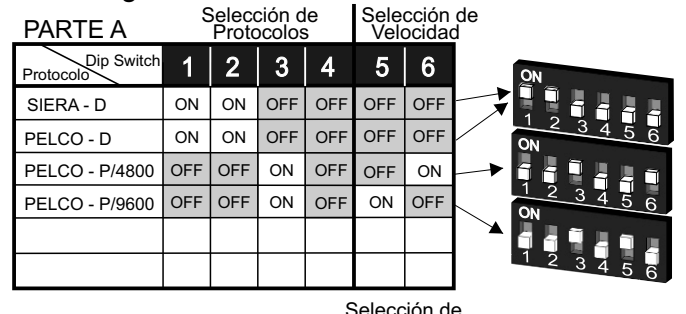

CUADRO 2

![](_page_0_Picture_835.jpeg)

Selección de Velocidad

Pag 1 7) Dos de los cables del **CleverDome** (amarillo/verde) son previsiones de aterramiento eléctrico, DEBE usarlos para ese fin, de ese modo se asegura cumplir con las normas de seguridad, y con el Art. 15 de las Reglas de la FCC.

### **PASO 5 INSTALACIÓN**

Luego de terminada la configuración, debe procederse con la instalación. Para el caso de sistemas multi-dispositivos, en la Fig. 4 hay un ejemplo, también aquí se listan una serie de recomendaciones útiles en la práctica.

1) Coloque una etiqueta exterior en cada **CleverDome** con la dirección/protocolo/velocidad que le fue asignada.

2) Recuerde que todos los dispositivos instalados en la misma red, deben tener el mismo protocolo.

3) Tome nota de la polaridad de la conexión RS 485, si conecta alguno de los cables al revés el domo no responderá a los comandos.

 el cable **naranja** corresponde al (**+) positivo**, el cable **amarillo** corresponde al **(-) negativo,** .

4) La fuente de alimentación de 24Vac debe ir próxima al **CleverDome** que va a alimentar.

5) Recuerde instalar una resistencia de 120 ohms en el dispositivo que está en el fin de la línea

Antes de proceder a la instalación y uso del **CleverDome,** lea estas instrucciones.

1) Esta unidad debe ser alimentada únicamente con la fuente de 24 VAC suministrada.

2) En el interior del **CleverDome** se encuentran dispositivos ópticos de precisión y componentes electrónicos delicados, que pueden dañarse ante golpes u operaciones incorrectas durante el proceso de instalación, debe ser precavido al respecto.

4) Si bien el **CleverDome** tiene protección IP66, no instale ninguno de los componentes adicionales del sistema, expuesto a la lluvia o humedad intensa. En exteriores deben ser protegidos con un contenedor estanco. Evite que la cámara quede apuntando al sol, o hacia una fuente luminosa muy brillante durante mucho tiempo.

5) En caso de tener que limpiar el cuerpo del **CleverDome**, o la "burbuja" de acrílico, NO use solventes químicos, cáusticos o abrasivos, use jabón neutro y un paño ligeramente húmedo.

6) Cuando instale el cableado requerido para el funcionamiento, evite colocarlos cerca de otros cables que tengan alta tensión, o algún tipo de señal interferente.

Pag 5 Pag 6

### **PASO 6 MONTAJE**

1) Pase el cable negro de conexión por dentro del soporte metálico, el conector de 8 pines va para el lado del **CleverDome**, ver Fig. 5, luego instale el soporte donde corresponda.

2) Instale el blindaje esférico negro en cada uno de los domos, cuide ponerlo que no entorpezca el movimiento o visión de la cámara

3) Conecte el conector de 8 pines del cable negro en CN2, entonces cuelgue el domo previamente configurado.

4) Instale la ¨burbuja¨de acrílico en su sitio, si corresponde recuerde atornillar primero la banda metálica de seguridad (no todos los modelos lo traen).

5) Cuando instale el cableado recuerde respetar la polaridad en la línea RS 485, y proveer la conexión de tierra que corresponde.

## **PASO 7 FUNCIONES ESPECIALES**

Estas funciones especiales son solo accesibles cuando se usa un controlador VSP 6802 ó VSP 6803, dado que el DVR, o el software que utiliza, no poseen esa capacidad.

Dependiendo del controlador que use, alguna de las teclas mencionadas pueden cambiar de nombre.

TABLADE FUNCIONES:

![](_page_1_Picture_918.jpeg)

a) El **CleverDome** puede escanear en forma automática entre 2 puntos. b) La velocidad del scan puede seleccionarse entre 3 niveles a través del comando "**Call 51**" ó "**Call 52**" ó "**Call 53**", entonces el scan se realizará a  $2,5^{\circ}$ /seg,  $5^{\circ}$ /seg, o 15 $^{\circ}$ /seg respectivamente.

Nota: No todos los controladores acceden al 100% de las funciones enumeradas arriba

### **DESCRIPCIÓN DE ALGUNAS FUNCIONES ESPECIALES**

1) Los Items con asterísco (\*) están incluídos dentro de la memoria de operación inteligente.

2) Aparte de los comandos incluídos en la Tabla, con la función "información en pantalla" activa, podemos elegir en la pantalla misma, entre ON/OFF, Automático/Manual, habilitado/deshabilitado etc. con el joystick, o usando los comandos "TELE", "WIDE", "NEAR", "FAR", para seleccionar lo deseado.

3) **Iluminación Cero**: algunas cámaras de video no poseen esa función, o, ésta no es seleccionable porque es automática, en esos casos el comando de la Tabla no tendrá ningún efecto.

## 4) **Descripción de la función TOUR**:

a) Cuando se ejecuta "**Preset+51+Ente**r", el **CleverDome** inicia el tour punto por punto, desde el preset No 1 hasta el último que haya sido memorizado en ese tour ( max. 16 presets). Si alguno de los presets del tour es borrado después de haber sido configurado, ese punto es saltado automáticamente.

b) El tiempo de permanencia en cada presets es 2 segundos, si queremos que el **CleverDome** permanezca más tiempo que esos 2 seg. en algún punto específico del tour, hacemos más de un preset con el mismo número para ese punto, por ejemplo si ponemos 3 presets con el número 2, el tour empezará en el preset 1 y estará allí por 2 segundos, luego irá al preset 2 y allí se quedará 6 segundos, después seguirá hacia el preset 3 y estará allí por 2 segundos, etc. c) Hasta 6 Tours pueden ser almacenados.

### 5) **Función Scan de Línea**:

c) El tiempo de permanancia en cada preset es de 2 segundos.

### 6) **Scan manual horizontal inteligente**:

Cuando se está usando el joystick para hacer un paneo manual entre dos puntos horizontales cualesquiera, después de usarlo por más de 3 segundos, si se ejecuta **Call+101+Enter** el domo pasará a ejecutar ese scan en forma automática.

*www.sieraelectronics.com*

![](_page_1_Figure_0.jpeg)

#### **CARACTERÍSTICAS PRINCIPALES**

El **CleverDome** es un producto que integra una cámara de color de alta resolución, con función día-noche, un avanzado sistema mecánico de movimiento horizontal y vertical, con un decodificador multi-función y multiprotocolo.

1) **Decodificador Multi protocolo**: permite interconectarse a través de varios protocolos de comunicación diferentes, a velocidades de transmisión serial seleccionables entre 2400 y 19200 bps. Además, posee un puerto de comunicación RS 485, con el cual, pueden direccionarse hasta 255 dispositivos diferentes.

2) Visión Total: a través de su ilimitada rotación de 360° con velocidad de **<sup>o</sup>**Paneo ajustable continuamente entre **0,1 y 100 /seg**. y con un Tilt con ángulo de rotación de 0 a 90°.

3) **Memoria de Operación Inteligente**: el **CleverDome** provee memoria de hasta **64 presets** de Pan-Tilt y foco de la cámara, recuperables luego de un apagado. Puede hacer un scan horizontal entre dos puntos arbitrarios dento de 180º a velocidad ajustable continuamente. Posee ademas, función de crucero programable, donde se pueden programar hasta **6 diferentes rutas**, con hasta **16 preposiciones de Pan-Tilt y Zoom**, para que el **CleverDome** las siga automáticamente. 4) **Función ¨Home¨:** mediante la cual el **CleverDome** retorna a la preposición programada como No 1, luego de transcurrido un tiempo sin que reciba órdenes de movimiento, este tiempo es ajustable por el usuario, además esta función puede ser habilitada o deshabilitada. 5) **Velocidad de Paneo limitada**: Cuando se usa la función Pan manualmente con zoom importante, la velocidad de paneo disminuye automáticamente, de forma de poder capturar el objetivo rápida y correctamente, a mayor zoom, menor velocidad. 6) **Scan Contínuo Inteligente:** Cuando se usa el joystick del controlador VSP 6802 ó VSP 6803 el **CleverDome** puede realizar el scan automáticamente, luego de habilitarse específicamente ésta función.

## **CÁMARA:**

Sensor: CCD 1/4" Zoom óptico 23X, Digital 10X, Día / Noche Lente: 3.84 - 88.4 mm Foco = 1.6 - 3.2 Iluminación Mínima: 0,1 Lux / color y 0,01 Lux / ByN Resolución Horizontal: 540 TVL(Color) / 570 TVL (ByN)